## **Описание**

Архив предназначен для использования в среде Astra Linux Special Edition РУСБ.10015-01 (очередное обновление 1.7).

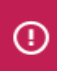

(i)

Применимо только для обновлений 1.7.0, 1.7.1, 1.7.2

Скрипт полностью автономен, не требует интернета и дополнительных репозиториев.

В скрипте предусмотрено два варианта установки:

- 1. Выборочная установка
- 2. Установка всего ПО сразу (одни нажатием)

ПО Pixelitor, Lazarus, Fpc добавлены только для обновления 1.7.1 и 1.7.2

Структура архива и нюансы работы скрипта

В корне архива находится:

 Каталог file Скрипт install.sh Файл README.txt

В каталоге file/AppImage находится ПО в формате AppImage.

В каталоге file/archive находится ПО в виде архива не требующее установку.

В каталоге file/repo находится репозиторий.

ПО из каталога AppImage и archive устанавливается в каталог /opt/ При первом запуске скрипта происходит копирование каталога repo в каталог /srv/ Использование

Необходимо открыть консоль, перейти в каталог с архивом. Извлечь архив командой:

tar -xvf Education.tar.gz

Перейти в корень распакованной папки, выполнив команду:

cd Education/Education/

Дать права на выполнение скрипту командой:

chmod +x install.sh

Запустить скрипт:

sudo ./install.sh

После запуска скрипта в окне появится меню выбора:

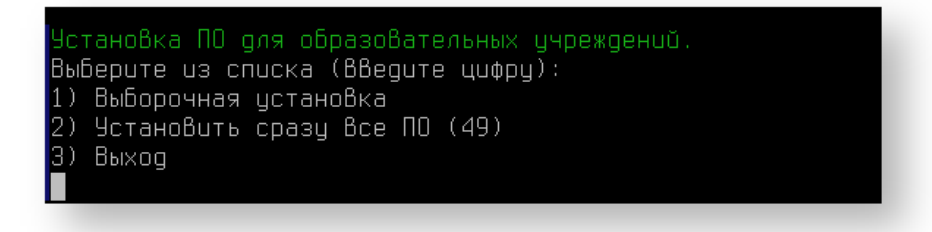

При выборочной установке будет показан список с ПО, которое можно установить поочередно. Для этого необходимо указать номер ПО по списку, например для установки SQLite необходимо ввести номер 17:

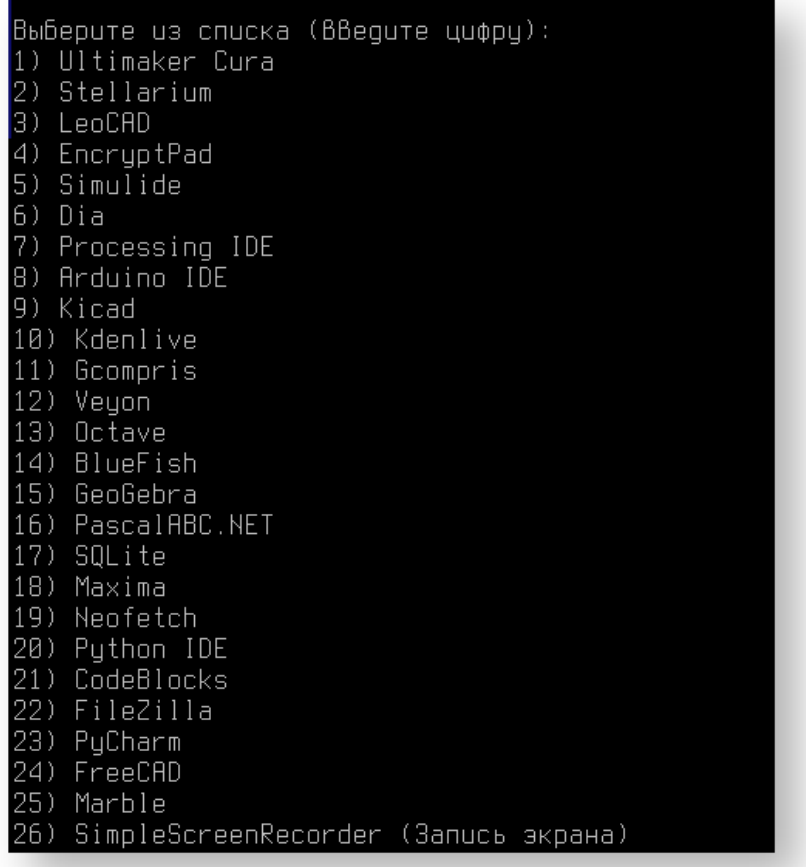

При выборе 2го пункта "Установить сразу все ПО (49)", будут установлены сразу все 49 программных продуктов.